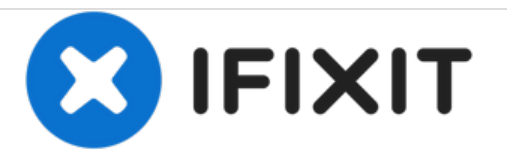

## **WiFi-Problem beim Huawei P8 Lite lösen**

Problem mit der WiFi-Verbindung beim Huawei P8 Lite lösen.

Geschrieben von: francois

## **EINLEITUNG**

In dieser Anleitung erfährst du, wie du eventuelle Probleme mit der WiFi-Verbindung beim Huawei P8 Lite lösen kannst.

Dieses Dokument wurde am 2020-11-23 12:31:14 AM (MST) erstellt.

## **Schritt 1 — Huawei P8 lite WLAN Problem...**

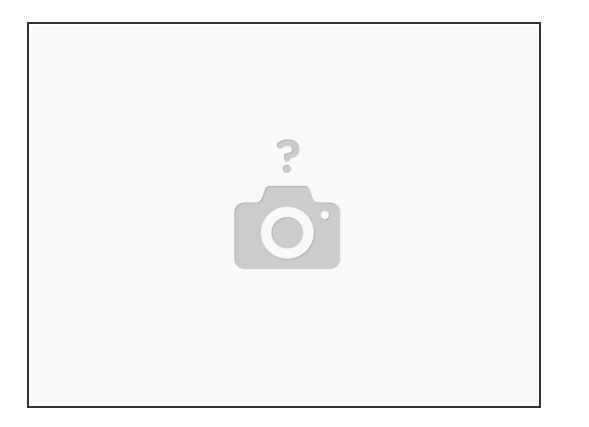

- Gehe zu Einstellungen -> Entwickleroptionen und wähle "auf Standardeinstellungen zurücksetzen".
- Aktiviere nun "Entwickleroptionen", "Aktiv lassen" und "Alten DHCP-Client verwenden".
- Gehe zu WLAN -> WLAN-Einstellungen und schalte "Netzwerkhinweis" aus. Wähle unter "WLAN im Standby aktiv lassen" "nie" aus.  $\bullet$
- Stelle als Netzwerkverbindungsmethode "Automatisches Verbinden" ein.
- Dies sind meine aktuellen Einstellungen und diese haben das Problem bei mir behoben.
- $\widehat{A}$  Bitte kommentiere diesen Beitrag, wenn er dir geholfen hat.

Diese Anleitung benötigt keinen Wiederzusammenbau.

Dieses Dokument wurde am 2020-11-23 12:31:14 AM (MST) erstellt.